# **Tipps & Tricks**

#### **Wir beantworten Ihre Fragen**

Fragen zu Beiträgen in der c't richten Sie bitte an

#### **unsere Kontaktmöglichkeiten:**

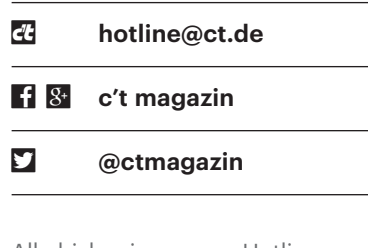

Alle bisher in unserer Hotline veröffentlichten Tipps und Tricks finden Sie unter **www.ct.de/hotline.**

# **Externe Datenträger mit Mac und Windows nutzen**

• Ich habe versucht, meine externe<br>USB-Festplatte an meinem neuen<br>Mac zu öffnen. Das funktionierte zwar-<br>allerdings meldet macOS. dass es die Plat-USB-Festplatte an meinem neuen Mac zu öffnen. Das funktionierte zwar – allerdings meldet macOS, dass es die Platte nur lesen, nicht jedoch beschreiben kann. Dazu bietet es mir an, die Platte für meinen Mac zu formatieren. Ist das anzuraten, wenn ich die Platte auch weiterhin unter Windows nutzen will?

**Nein. Denn macOS würde die Platte<br>
mit dem Dateisystem HFS+ formatie-<br>
ren, mit dem Windows nichts anfangen<br>
kann. Bislang ist darauf vermutlich als Da**mit dem Dateisystem HFS+ formatieren, mit dem Windows nichts anfangen kann. Bislang ist darauf vermutlich als Dateisystem NTFS installiert, das macOS nur lesen kann. Es gibt zwar diverse Optionen, einem Mac das Beschreiben von NTFS beizubiegen. Besser ist es jedoch, auf ein anderes Dateisystem auszuweichen: Als ziemlich universelle Wahl bietet sich exFAT an. Sie können die Platte sowohl über die Datenträgerverwaltung von Windows als auch über Apples Festplatten-Hilfsprogramm neu mit exFAT einrichten. Dabei gehen zwar alle darauf vorhandenen Daten verloren, aber danach können sowohl Windows als auch der Mac uneingeschränkt darauf zugreifen.

Selbst Linux beherrscht mittlerweile exFAT; unter Ubuntu müssen Sie dazu lediglich das Paket exfat-fuse nachinstallieren. Probleme bereiten unter Umständen Geräte mit USB-Anschluss wie SmartTVs, Media Player oder Spielkonsolen, bei denen das nicht möglich ist. In solchen Fällen bleibt als letzter Ausweg nur das antiquierte FAT32, das von praktisch allen Systemen unterstützt wird. Seine größte Einschränkung: Die maximal mögliche Dateigröße liegt knapp unter 4 GByte, was vor allem bei Filmen und bei Backups schnell eng werden kann. *(ju@ct.de)*

# **Probleme beim Rufaufbau über VoIP-Anschluss**

• Ich kann mit meinem VoIP-Anschluss<br>
• problemlos raustelefonieren. Wenn<br>
• mich aber jemand anruft, klingelt mein<br>
• Telefon nicht, der Anrufer hört zunächst problemlos raustelefonieren. Wenn mich aber jemand anruft, klingelt mein Telefon nicht, der Anrufer hört zunächst nichts und nach 10 bis 15 Sekunden bekommt er ein Besetztzeichen. Was läuft da falsch?

**Solution benutzen Sie intern ISDN-**<br>Geräte oder eine ISDN-Anlage, selbst<br>wenn Sie Ihre Anrufe extern teilweise<br>oder ausschließlich per VoIP abwickeln. Geräte oder eine ISDN-Anlage, selbst wenn Sie Ihre Anrufe extern teilweise oder ausschließlich per VoIP abwickeln. Der Fehler deutet darauf hin, dass sich bei einem Anruf auf diese Nummer kein Endgerät meldet und der Rufaufbau bei Ablauf des Timeouts abbricht. Abhilfe ist einfach zu schaffen: Prüfen Sie die Konfiguration Ihrer ISDN-Anlage und stellen Sie sicher, dass mindestens ein Gerät für die Annahme von Rufen unter der betreffenden Telefonnummer konfiguriert und betriebsbereit ist.

Dass Anrufer nach einiger Zeit ein Besetztzeichen erhalten, hat durchaus Vorteile. Auf diese Weise bemerken sie, dass ihre Rufe nicht signalisiert werden. Wenn Sie alte Technik einsetzen, können Anrufe hingegen unbemerkt im Nirwana landen. Ein Analogadapter oder -anschluss prüft nicht, ob ein Telefon angeschlossen ist: Trotz Freiton beim Anrufer klingelt im Fehlerfall beim Angerufenen kein Gerät, etwa wenn der Akku des Schnurlostelefons leer oder der Anschlussstecker gezogen ist. *(uma@ct.de)*

# **Sichere Schlüssellänge bei GPG**

<sup>2</sup> In der Anleitung zu Ihrer Krypto-<br>Kampagne empfehlen Sie eine Mindest-Schlüssellänge von 2048 Bit; für Kampagne empfehlen Sie eine Mindest-Schlüssellänge von 2048 Bit; für

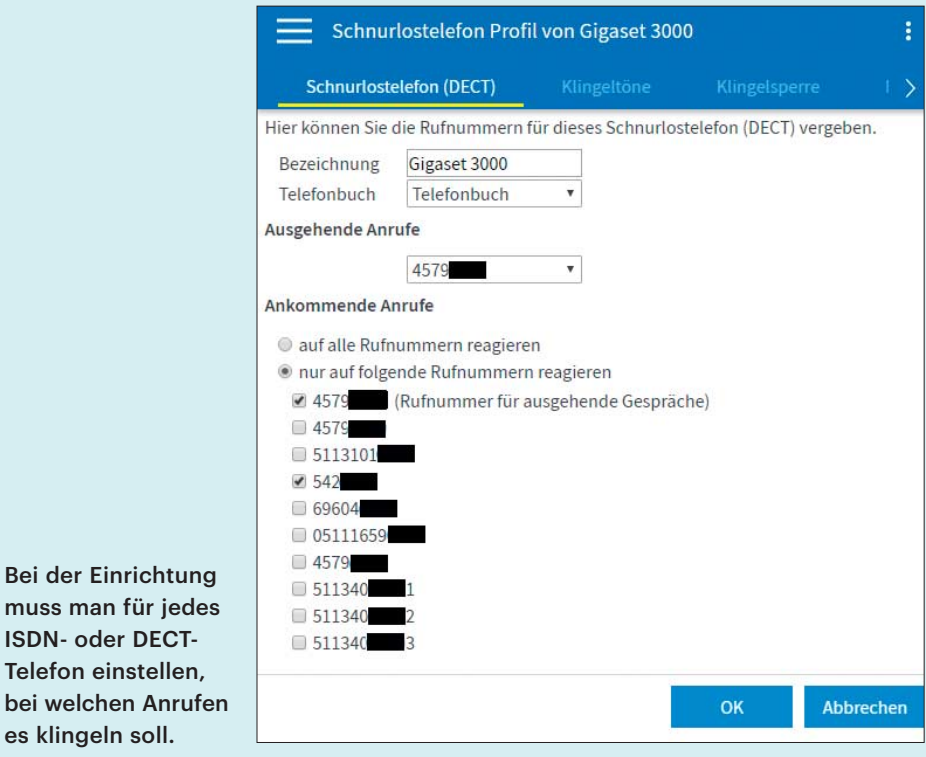

Bei der Einrichtung muss man für jedes ISDN- oder DECT- Telefon einstellen,

es klingeln soll.

mehr als 4 kBit lange Schlüssel scheinen die üblichen Werkzeuge nicht ausgelegt zu sein. Allerdings haben Sie vor Kurzem berichtet, dass Schlüssel von weniger als 15 kBit als unsicher anzusehen sind. Ist Ihnen ein einfach zu handhabendes, nicht allzu kostspieliges Werkzeug für sichere Schlüssellängen bekannt, das mit der aktuellen Infrastruktur kompatibel ist?

Die derzeit maximal sinnvoll einzu-<br>setzende Schlüssellänge für RSA ist<br>4096 Bit. Das funktioniert auch mit<br>nahezu allen Tools bereits und genügt für setzende Schlüssellänge für RSA ist 4096 Bit. Das funktioniert auch mit einen normalen Sicherheitsbedarf durchaus noch. Die von Ihnen erwähnte Schlüssellänge von 15 360 Bit empfiehlt etwa die europäische Sicherheitsbehörde ENISA für die langfristige Archivierung von Daten. Für die mittelfristige Speicherung, wie sie etwa für E-Mails typisch ist, lautet die ENISA-Empfehlung, mindestens 3072 Bit lange Schlüssel einzusetzen.

Längere als 4096-Bit-Schlüssel kann man hier aus diversen Gründen nicht sinnvoll verwenden – nicht zuletzt, weil dann die Performance dramatisch einbricht. Für höheren Sicherheitsbedarf benötigen Sie deshalb Verschlüsselung auf Basis von elliptischen Kurven (ECC), die mehr Sicherheit mit kürzeren Schlüsseln verspricht. Das wird gerade eingeführt; es kann aber noch ein bis zwei Jahre dauern, bis das ausreichend verbreitet und dann auch sinnvoll mit GPG & Co. nutzbar ist. *(ju@ct.de)*

#### **LibreOffice: Zwei Tabellen nebeneinander**

Solution man in LibreOffice zwei Tabel-<br>
In nebeneinander setzen?<br>
Ia. Allerdings behandelt Libre-/Openlen nebeneinander setzen?

Ja. Allerdings behandelt Libre-/Open-<br>Office Writer jede Tabelle zunächst<br>einmal wie einen eigenen Absatz. Deshalb<br>kann man auch kleine, nacheinander über Office Writer jede Tabelle zunächst einmal wie einen eigenen Absatz. Deshalb kann man auch kleine, nacheinander über "Einfügen/Tabelle" angelegte Tabellen nicht einfach nebeneinander, sondern bestenfalls übereinander positionieren. Über "Einfügen/Rahmen" lassen sich aber zwei Rahmen anlegen, mit den Anfassern ihrer Grafik-Präsentationen auf die passenden Abmessungen trimmen und nebeneinander platzieren. Anschließend kann man in jeden Rahmen eine Tabelle einfügen.

Die Einbettung in einen Rahmen bewährt sich auch, wenn man eine Tabelle

Anders als Tabellen kann man Rahmen sehr wohl nebeneinander in einem Libre/ OpenOffice - Dokument platzieren – und anschließend mit Tabellen füllen.

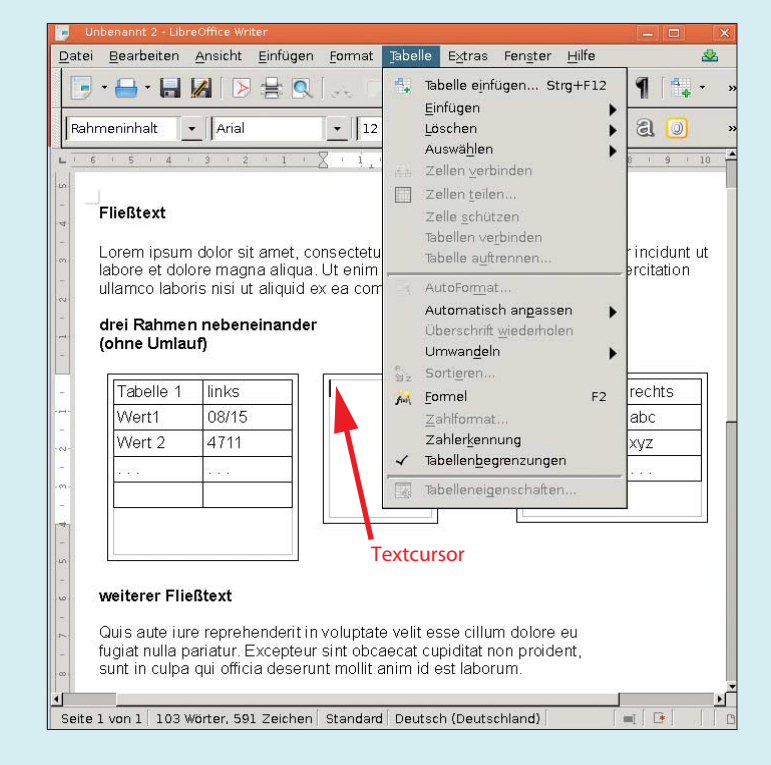

an einer festen Position verankern oder von Text umfließen lassen möchte. Beides gelingt zwar nicht mit einer "normal" eingefügten Tabelle, wohl aber mit einem Rahmen. *(hps@ct.de)* PowerShell die Datei unter Beobachtung hält und Änderungen ausgibt. Abbrechen lässt sich die Ausgabe mit Strg+C.

*(hos@ct.de)*

#### **Änderungen in Log-Dateien verfolgen**

• Ich möchte unter Windows die Aus-<br>gaben eines Programms in eine Log-<br>Datei verfolgen, also ein Textfenster an-<br>zeigen, das sich automatisch aktualisiert. gaben eines Programms in eine Log-Datei verfolgen, also ein Textfenster anzeigen, das sich automatisch aktualisiert, wenn es neue Einträge in der Datei gibt. Unter Linux würde ich dazu den Aufruf tail -f verwenden. Meine erste Idee war, das Programm tail aus der UnxUtils-Sammlung zu verwenden, die Windows-Ports gängiger Linux-Tools enthält. Das scheiterte jedoch daran, dass es offenbar nur mit reinen ASCII-Texten umgehen kann. Die betroffene Log-Datei enthält aber Unicode-Text. Wo bekomme ich ein Unicode-fähiges tail für Windows her?

**Das brauchen Sie gar nicht: Die Windows PowerShell beherrscht diese<br>Funktion von sich aus. Der zuständige<br>Aufruf lautet** dows PowerShell beherrscht diese Funktion von sich aus. Der zuständige Aufruf lautet

#### Get-Content log.txt -Tail 10 -Wait

Dabei bezeichnet log.txt die zu überwachende Datei, -Tail 10 sorgt dafür, dass die Anzeige mit den letzten zehn Zeilen beginnt, und -Wait bestimmt, dass die

# **Stoppwortlisten-Makro für französische Texte**

Calculation Ihrer tollen<br>LibreOffice-Makros aus c't 14/2016<br>(Wortklauber, S. 166) für französische<br>Texte umgearbeitet, was auch prima funk-LibreOffice-Makros aus c't 14/2016 (Wortklauber, S. 166) für französische Texte umgearbeitet, was auch prima funktionierte. Nur Konstruktionen mit Apostrophen wie qu', d' oder l' konnte das Makro nicht löschen. Es klappte auch nicht, wenn ich alle Apostrophe durch gerade Apostrophe ersetzte. Eine meiner Vermutungen ist, dass in Texten hinter solchen Zeichenfolgen kein Leerzeichen steht, diese Kombinationen also nicht als "Wörter" gelten können.

Sie haben recht, es liegt daran, dass<br>unser Makro nur ganze Wörter sucht.<br>Ansonsten würde es alle Begriffe zerstö-<br>ren. die Stoppwörter enthalten. etwa unser Makro nur ganze Wörter sucht. Ansonsten würde es alle Begriffe zerstören, die Stoppwörter enthalten, etwa "Mund" zu "M" reduzieren oder "modern" zu "mn". Um qu', c' und so weiter zu löschen, müssen Sie das Makro um eine Schleife erweitern, die das Suchen und Ersetzen nicht auf ganze Wörter beschränkt. Deaktivieren Sie dazu beim Aufzeichnen des Makros im "Suchen & Ersetzen"-Dialog die Option "Nur ganzes Wort suchen". Wenn das so funktioniert, wie Sie es sich vorstellen, können Sie Ihr Stoppwort-Makro (das ganze Wörter sucht und ersetzt) um diesen Code erweitern.

*Vielen Dank an Leser Richard Nisius, der das Makro nach der obigen Anleitung für französischsprachige Texte angepasst hat. Download siehe c't-Link. (atr@ct.de)*

*Stoppwortlisten-Makro für Französisch: ct.de/ym54*

### **CallYa-Kostenkontrolle auf dem iPad nutzen**

• Bei Vodafone gibt es die MeinVoda-<br>• fone-App fürs iPhone zur Kostenkon-<br>• trolle und zum Wählen von Optionen.<br>• Dummerweise funktioniert sie für CallYafone-App fürs iPhone zur Kostenkontrolle und zum Wählen von Optionen. Dummerweise funktioniert sie für CallYa-Kunden nicht auf meinem iPad und quittiert mit einer entsprechenden Meldung den Versuch, sie zu starten. Kennen Sie eine Alternative?

*Als CallYa-Kunde können Sie einfach*<br>im Browser die Seite http://wap.mein<br>callya.de aufrufen; wenn Sie sie regelmä-<br>fig nutzen, fügen Sie sie für einen bequeim Browser die Seite http://wap.mein callya.de aufrufen; wenn Sie sie regelmäßig nutzen, fügen Sie sie für einen bequemen Zugang zum Home-Bildschirm hinzu. Die Seite bietet praktisch dieselben Funktionen wie die App. Wird sie bei laufender Mobilfunkverbindung gestartet, entfällt sogar der sonst übliche Login-Prozess mit Handy-Nummer und Internet-Kennwort. *(mil@ct.de)*

#### **Benachrichtigungs-Sounds von JBL-Lautsprechern**

• Ich besitze den Bluetooth-Lautspre-<br>
• cher JBL Flip 3. Er quittiert jedes Ein-<br>
und Ausschalten sowie erfolgreiches<br>
Koppeln mit lauten Benachrichtigungscher JBL Flip 3. Er quittiert jedes Einund Ausschalten sowie erfolgreiches Koppeln mit lauten Benachrichtigungs-Sounds. Kann man die ausschalten oder wenigstens leiser stellen?

Sei unserem Testgerät haben wir auch<br>
keine Möglichkeit gefunden, Einfluss<br>
auf diese Sounds zu nehmen. JBL stellt<br>
zwar über die "IBL Connect"-App ein keine Möglichkeit gefunden, Einfluss auf diese Sounds zu nehmen. JBL stellt zwar über die "JBL Connect"-App ein Firmware-Upgrade für den Lautsprecher zur Verfügung, dieses reicht die gewünschte Funktion aber nicht nach. Klarheit brachte eine Anfrage beim Hersteller: Er bestätigte, dass man die Sounds weder regeln noch abschalten kann. Das gelte auch für weitere Bluetooth-Lautsprecher von JBL wie Charge 3, Pulse 2, Clip 2 und Xtreme. *(mre@ct.de)*

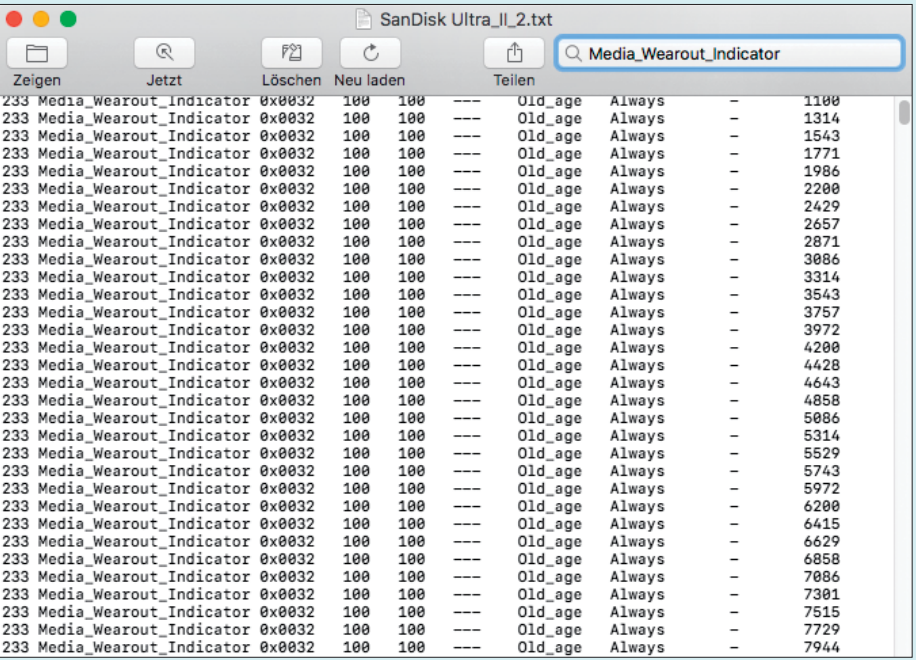

In der Anwendung Konsole lassen sich Textdateien so filtern, dass nur noch Zeilen mit einem bestimmten Suchmuster angezeigt werden.

#### **Selektive Log-Auswertung am Mac**

<sup>2</sup> An meinem Mac überwache ich meh-<br>ständen verschiedene Parameter in ein<br>Logfile schreiben. Gibt es eine Möglichkeit. rere Rechner, die in regelmäßigen Abständen verschiedene Parameter in ein Logfile schreiben. Gibt es eine Möglichkeit, mit Bordmitteln gezielt einzelne Parameter anzeigen zu lassen, um mir deren Entwicklung im Laufe der Zeit anzuschauen?

Der einfachste Weg führt über die<br>Anwendung Konsole, die Teil von<br>macOS ist und im Ordner Dienstpro-<br>gramme liegt. Nachdem Sie das ge-Anwendung Konsole, die Teil von mac OS ist und im Ordner Dienstprogramme liegt. Nachdem Sie das gewünschte Logfile in der Konsole geöffnet haben, geben Sie das gewünschte Muster oben rechts im Suchfeld ein und drücken die Eingabetaste. Anschließend erscheinen im An zeigebereich nur noch Zeilen, die den gesuchten Text enthalten. Allerdings kommt die Konsole nur mit einfachen Dateiformaten wie CSV, TXT oder RTF zurecht. *(bkr@ct.de)*

#### **Linux-Anwendungs-Bundles direkt installieren**

• Gibt es einen Weg, unter Linux An-<br>wendungs-Bundles direkt zu installie-<br>ren, ohne vorher wie in c't 17/16 im Artikel<br>"Universalpakete" beschrieben die Repowendungs-Bundles direkt zu installieren, ohne vorher wie in c't 17/16 im Artikel "Universalpakete" beschrieben die Repository-Definition gesondert – etwa mit wget – herunterzuladen?

Ja, diese Option gibt es. Mit Flatpak-<br>Versionen ab 0.6.10 aus dem Septem-<br>ber 2016 können Sie etwa die aktuellen<br>Testversionen von Skvne für Linux be-Versionen ab 0.6.10 aus dem September 2016 können Sie etwa die aktuellen Testversionen von Skype für Linux bequem mit

```
flatpak install --user --from :
         . https://s3.amazonaws.com/:
            .alexlarsson/skype-repo/:
                     .skype.flatpakref
```
für den aktuellen Benutzer installieren. Dabei nutzt Flatpak die in der .flatpakref-Datei hinterlegte Beschreibung des Repositories, um Skype aus ebendiesem zu installieren. Skype ist auf Version 1.4 der Runtime "org.freedesktop.Platform" angewiesen, und Flatpak bricht die Installation ab, falls die Runtime noch nicht installiert ist. Deren Installation lässt sich mit folgenden Befehlen nachholen:

```
flatpak remote-add --user :
      \frac{1}{2} --if-not-exists --from gnome \frac{1}{2}. https://sdk.gnome.org/:
                      .gnome.flatpakrepo
flatpak install --user gnome :
        . org.freedesktop.Platform 1.4
```
Dazu sind nach wie vor zwei Kommandos nötig, weil es kein .flatpakref für die Runtime gibt. Falls mehrere Nutzer die Runtime verwenden können sollen, lässt sich diese auch systemweit installieren, indem Sie den Parameter --user bei beiden Aufrufen weglassen.

*(Kai Wasserbäch/hos@ct.de)* c